# WCS Core logs

# Logging settings

WCS Core logging is handled by the [log4j.properties](file:///opt/TeamCityAgent/work/e8d9ff752ef6fac0/site/WCS52/Working_with_the_server/Core_settings/Settings_file_log4j.properties/) config and a number of settings in fl[ashphoner.properties:](file:///opt/TeamCityAgent/work/e8d9ff752ef6fac0/site/WCS52/Working_with_the_server/Core_settings/Settings_file_flashphoner.properties/)

### Logging settings in flashphoner.properties

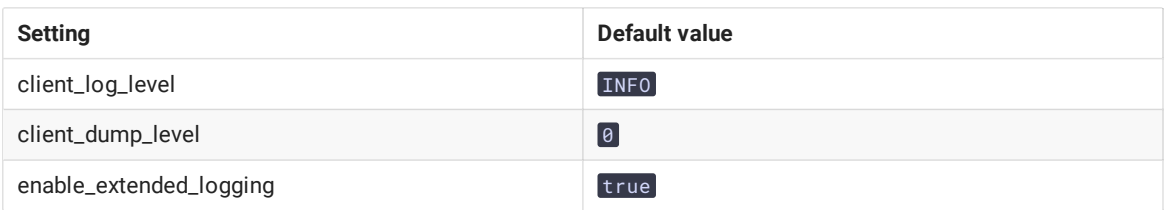

Logs are stored to /usr/local/FlashphonerWebCallServer/logs

- client\_logs WCS client session logs collected on the server side
- server\_logs general logs collected on the server side.

### Logging settings in log4j.properties

This is a standard config of the  $log 4j$  format.

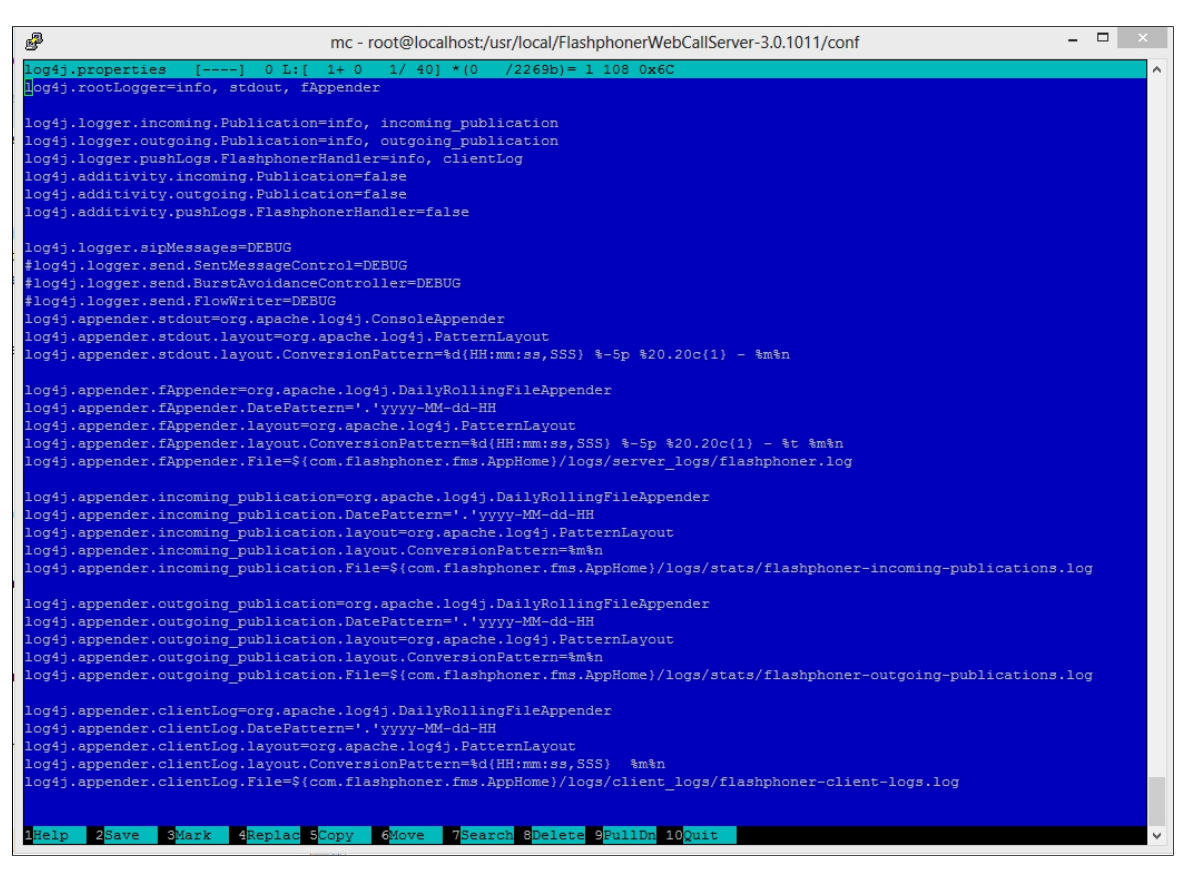

#### Settings description

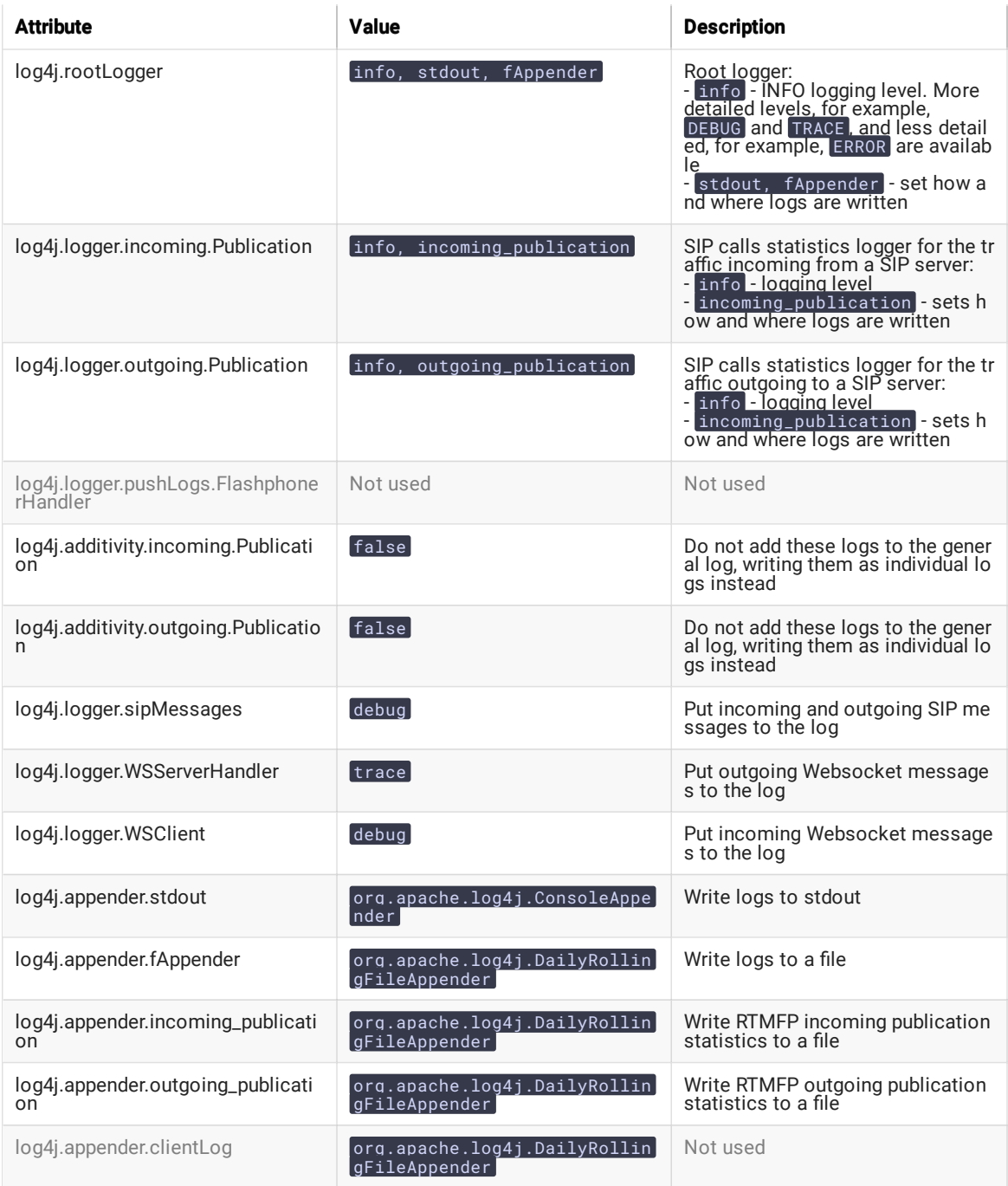

### Logging settings hot swapping

WCS automatically catches changes made to the log4j.properties file. This is convenient for debugging purposes and to receive additional logs without restarting the server. For instance, when you need to enable more detailed logs and change the output format of logs. However, for higher reliability during production, we recommend restarting the WCS server nevertheless.

### Websocket messages tracing

For debugging purpose, or to develop your own API, all Websocket messages tracing except transport ones may be enabled. To log all incoming/outgoing Websocket messages to websocket. log file

- in /usr/local/FlashphonerWebCallServer/logs/server\_logs directory, the following strings should be added
- to log4j.properties file:

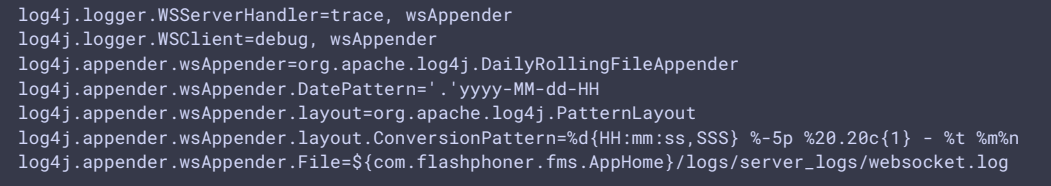

# Client logs

Switching on, off and managing logging level

Client logs are server side client session logs. Client logs are only written to client\_logs if the following parameter is set (by default)

enable\_extended\_logging=true

To switch client logging off set the following in fl[ashphoner.properties](file:///opt/TeamCityAgent/work/e8d9ff752ef6fac0/site/WCS52/Working_with_the_server/Core_settings/Settings_file_flashphoner.properties/) file

enable\_extended\_logging=false

You can configure the logging detail level using the client\_log\_level setting that can assume the following values: ERROR , INFO , DEBUG , TRACE , default is

client\_log\_level=INFO

It is recommended to use cron in conjuction with find to periodically purge client logs. For example, to check for outdated logs every 24 hours and delete all logs older than 30 days add the following cron task

0 0 \* \* \* find /usr/local/FlashphonerWebCallServer/logs/client\_logs/ -type d -mtime +30 | xargs rm -rf

### Enabling debug log for all the client sessions

To diagnose a problem, sometimes it is necessary to enable debug logging for all newly connected client sessions, to write to client logs connection establishing process and stream publishing start. This feature can be enabled since build [5.2.512](https://flashphoner.com/downloads/builds/WCS/5.2/FlashphonerWebCallServer-5.2.512.tar.gz) with the following parameter

For all newly connected clients debug logs will be recorded during interval defined with the following parameter in seconds

client\_log\_force\_debug\_timeout=60

By default client debug logs will be written in 60 seconds for each session connected.

These settings can be changed with [CLI](file:///opt/TeamCityAgent/work/e8d9ff752ef6fac0/site/WCS52/Working_with_the_server/Command_line_interface/Server_settings_management/#change-a-specific-option-in-the-server-settings) and applied without server restart.

### Using flight recorder

Flight recorder function allows to cyclically write some latest events for stream published. This information may help to diagnose problems with stream publishing without full client debug logs enabling. Flight recorder is enabled with the following parameter in fl[ashphoner.properties](file:///opt/TeamCityAgent/work/e8d9ff752ef6fac0/site/WCS52/Working_with_the_server/Core_settings/Settings_file_flashphoner.properties/) file

enable\_flight\_recorder=true

It is necessary to set events category that will be written (defined by developer)

flight\_recorder\_categories=WCS1438

The events are written for publisher client to flight\_recorder.log file, if stream publishing stops by some error, or stream is corrupted by some way.

To test flight recorder, the parameter should be set

without restarting WCS server. It saves the events to file for all publishers connected.

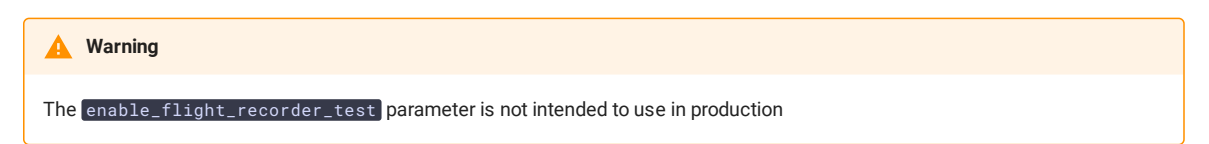

#### Client log structure and content

Client logs structure:

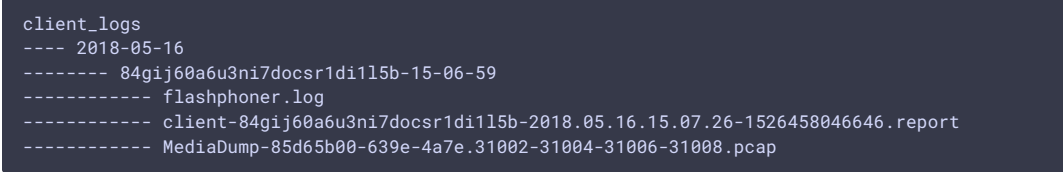

#### **flashphoner.log le**

Client logs are recorded to client\_logs by dates. For each date, a directory is created with the name formatted as YYYY-MM-DD , for instance, 2018-05-16 .

When a client establishes connection to the server, a folder for the current client session is created inside the date folder, for example, 84gij60a6u3ni7docsr1di115b-15-06-59, where 84gij60a6u3ni7docsr1di115b is a session login, 15 is hours, 06 is minutes, 59 is seconds. In the directory the flashphoner. log file is written, which contains only those server events that are relevant to this specific client session. Hence, we see when the client connected to the server, and what logs were recorded for this client's session.

#### client-report file

This is an additional client log. The web client has a special WCS JavaScript API function pushLog . This function sends to the WCS server logs recorded on the browser side. All logs received from the web client using pushLog are saved on the server. When the web client ends a session with the WCS server, the received logs are recorded to the client-84gij60a6u3ni7docsr1di1l5b-2018.05.16.15.07.26-1526458046646.report le, where 84gij60a6u3ni7docsr1di1l5b is a session login, 2018 is year, 05 is month, 26 is day, 15 is hours, 07 is minutes, 26 is seconds, 1526458046646 is milliseconds.

#### **Media trac dumps**

If a non-zero value is set for the client\_dump level` setting in the fl[ashphoner.properties](file:///opt/TeamCityAgent/work/e8d9ff752ef6fac0/site/WCS52/Working_with_the_server/Core_settings/Settings_file_flashphoner.properties/) settings file, a dump session is additionally recorded for a client:

- if client\_dump\_level=1, only SIP traffic is recorded;
- $\cdot$  if client\_dump\_level=2, all media traffic is recorded.

Traffic is recorded using tcpdump, if this utility is installed in the system.

#### **flight\_recorder.log le**

Last events for stream published are written to this file.

# Client Logging level managing "on the fly"

Logging level for certain session may be changed on the go, without server restart. To do this, REST API is used

REST query should be HTTP/HTTPS POST request such as:

- HTTP: http://test.flashphoner.com:8081/rest-api/logger/enable\_client\_log
- HTTPS: https://test.flashphoner.com:8444/rest-api/logger/enable\_client\_log

Here:

- test.flashphoner.com is WCS server address
- 8081 is WCS standard REST / HTTP port
- 8444 is WCS standard HTTPS port
- $\cdot$   $\boxed{\text{rest-api}}$  is required URL prefix
- /logger/enable\_client\_log is REST method used

#### REST methods and responses

#### **/logger/enable\_client\_log**

Set the logging level specified in session specified

**REQUEST EXAMPLE**

```
POST /rest-api/logger/enable_client_log HTTP/1.1
Host: localhost:8081
Content-Type: application/json
{
    "sessionId": "/127.0.0.1:57539/192.168.1.101:8443",
    "logLevel": "DEBUG"
}
```
**RESPONSE EXAMPLE**

```
HTTP/1.1 200 OK
Access-Control-Allow-Origin: *
Content-Type: application/json
```
**RETURN CODES**

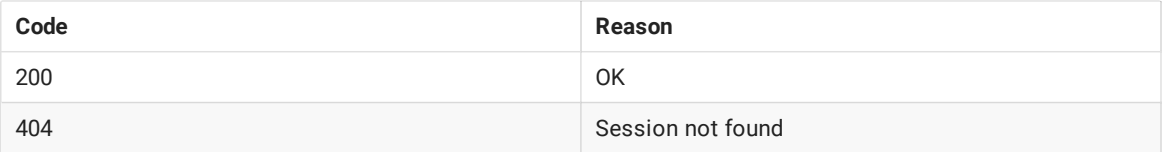

#### **/logger/disable\_client\_log**

Fully disable logging in session specified

**REQUEST EXAMPLE**

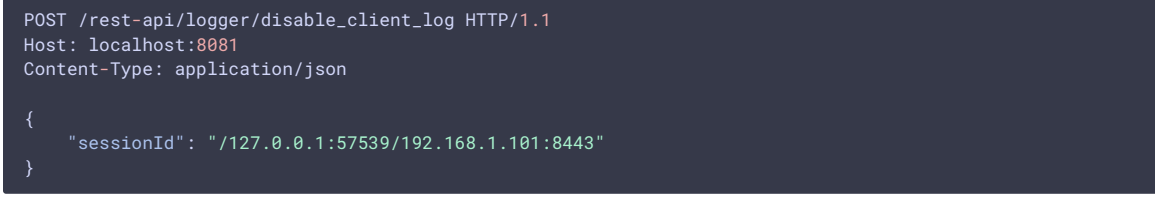

**RESPONSE EXAMPLE**

HTTP/1.1 200 OK Access-Control-Allow-Origin: \* Content-Type: application/json

**RETURN CODES**

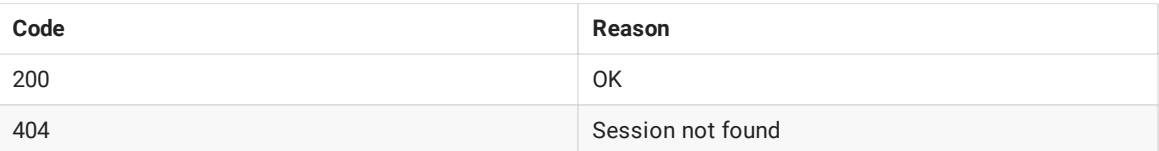

### Parameters

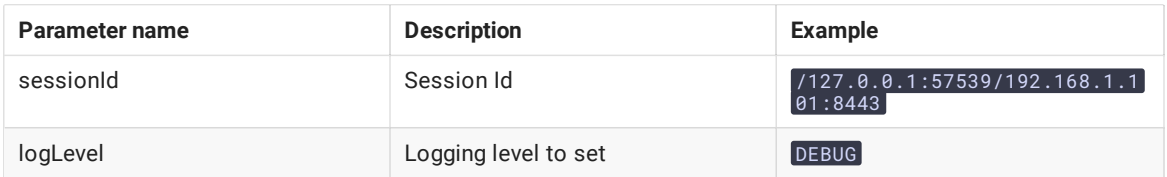

Thus, when problem occurs with stream published on server (for example, the stream is published but cannot be played), REST query should be sent to server to switch logging level to DEBUG and then, when problem is reproduced and data are collected, to switch logging level back to INFO. Also it is possible to switch logging off in certain client session.

Logging level changes with REST queries affects only the session specified, but not another sessions including sessions that will be created later.

## Server logs

WCS writes general server logs to /usr/local/FlashphonerWebCallServer/logs/server\_logs folder

```
server_logs
---- flashphoner.log
---- flashphoner.log.2018-05-17-16
```
In these logs you can track start of the server and its starting settings:

tail -f /usr/local/FlashphonerWebCallServer/logs/server\_logs/flashphoner.log

Server startup

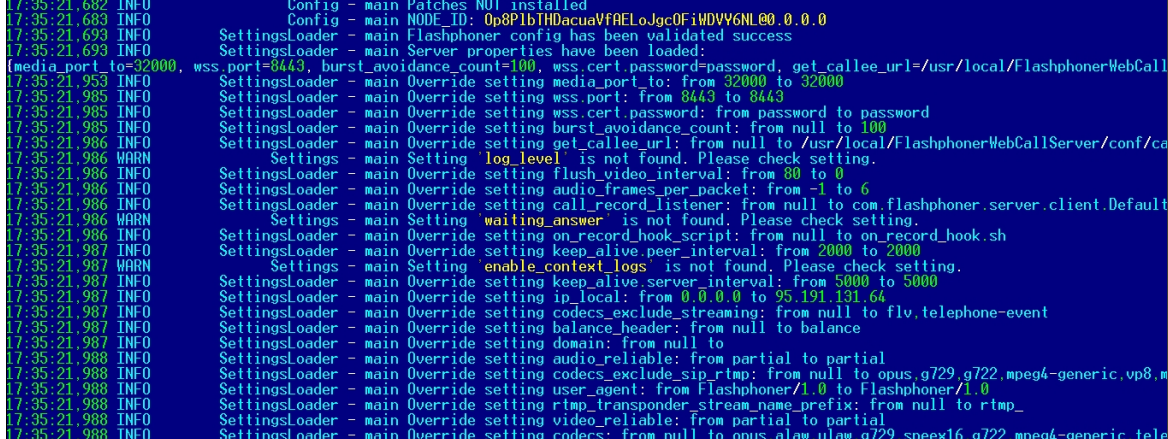

Shutting down the server

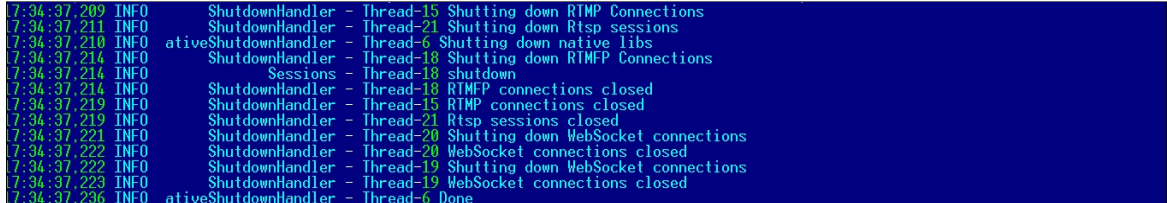

Licensing information:

```
serAgentListener – main License details
Acc., 222 INFO Siposer R<br>
According to the 2018.04.09<br>
The MARANA Accent According to the MARANA According to the 22<br>
ARANA ACCENT ACCORDING THE MARANA ACCENT ACCENT
```
Besides, REST hooks queries information is displayed in server logs:

```
08:01:06,649 INFO RestClient - API-ASYNC-pool-8-thread-2 SEND REST OBJECT ==>
URL:http://localhost:8081/EchoApp/StreamStatusEvent
OBJECT:
  "nodeId" : "rR3YA7yKB11iIIID4XkYveTF8ePhezMU@0.0.0.0",
  "appKey" : "defaultApp",
  "sessionId" : "/5.44.168.45:58541/95.191.131.65:8443",
  "mediaSessionId" : "58488550-99dd-11e8-bf13-9b5947c0a0f5",
  "name" : "569a",
  "published" : true,
  "hasVideo" : true,
  "hasAudio" : true,
  "status" : "PUBLISHING",
  "audioCodec" : "opus",
  "videoCodec" : "H264",
  "info" : "Unknown",
  "record" : false,
  "width" : 0,"height" : \theta,
  "bitrate" : 0,"minBitrate" : 0,
  "maxBitrate" : 0,
  "quality" : 0,
  "timeShift" : -1,
  "createDate" : 1533603665644,
  "mediaProvider" : "WebRTC",
  "history" : false,
  "origin" : "https://test.flashphoner.com:8888"
}
```
Therefore, server logs show general information about server operation. You can receive more detailed information in logs that are recorded individually for each client session.

# CDR logs

Сall Detail Record is a SIP calls log.

CDR records are added to a log file located at /usr/local/FlashphonerWebCallServer/logs/cdr/cdr.log. A new log file is created every 24 hours. Data are recorded as a CSV file, so they can be easily processed.

Field names are not recorded to the file.

Record format:

src;dst;cid;start;answer;end;billsec;disposition

Record example:

#### 3000;3001;f294f6116bf2cc4c725f20457ed76e5b@192.168.56.2;2014-11-21 15:01:37; 2014-11-21 15:01:41; 2014- 11-21 15:02:45;64;ANSWERED

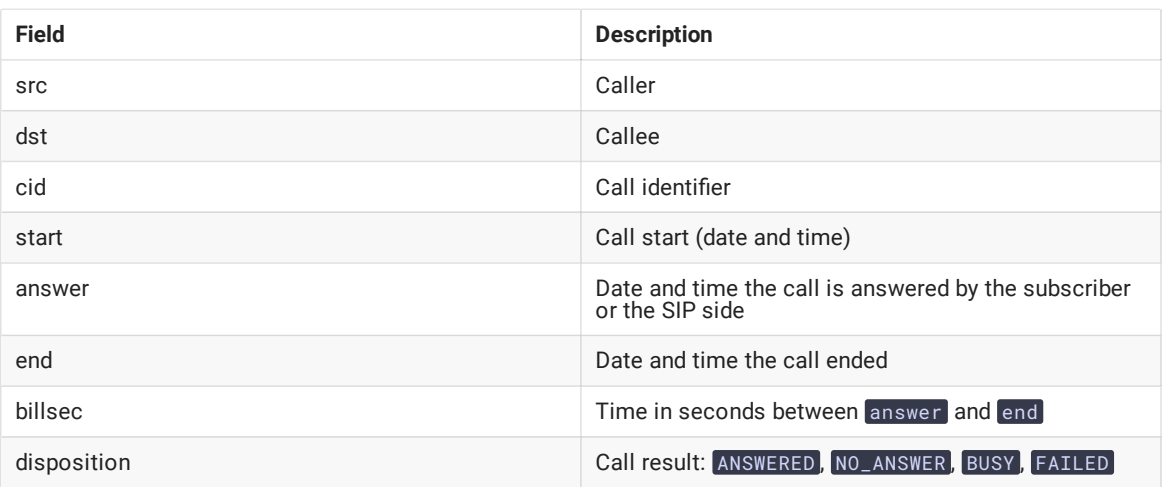

# MDR logs

Message Detail Record is a SIP messages log.

MDR records are added to a log file located at /usr/local/FlashphonerWebCallServer/logs/cdr/mdr.log. A new log file is created every 24 hours. Data are recorded as a CSV file, so they can be easily processed.

Field names are not recorded to the file.

Record format:

date, msgId, from, to, disposition

Record example:

### Fri Dec 26 15:26:16 NOVT 2014,null,A006,A005,RECEIVED

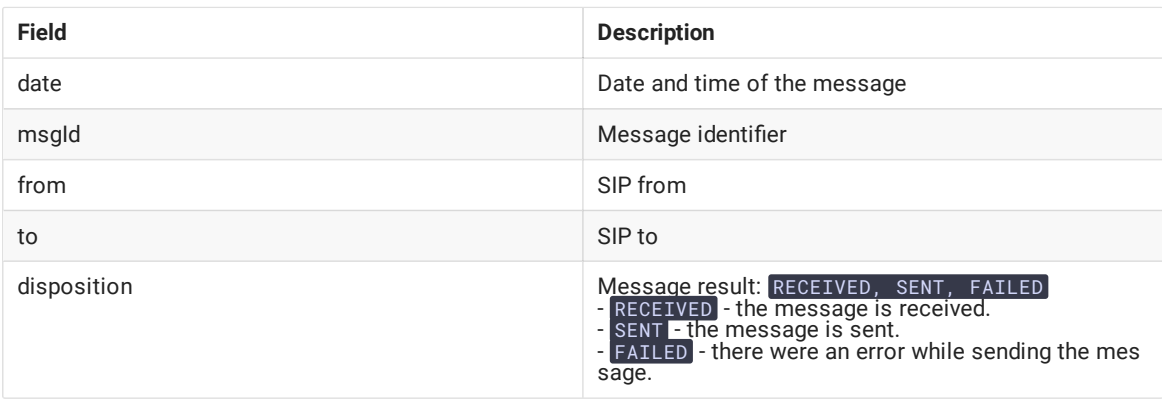

You can also gather any message statistics and their statuses you need using WCS REST [hooks](file:///opt/TeamCityAgent/work/e8d9ff752ef6fac0/site/WCS52/REST_Hooks/The_list_of_methods_and_their_parameters/).

# SDR logs

Stream Detail Record is a stream publishing and playing session logs.

SDR records are written to the file located at /usr/local/FlashphonerWebCallServer/logs/cdr/sdr.log. A new log file is created every 24 hours. Data are recorded as a CSV file, so they can be easily processed.

#### Field names are not recorded to the file.

Record format:

### start;mediaProvider;name;mediaSessionId;duration;disposition;info;type;subscribers;

Record example:

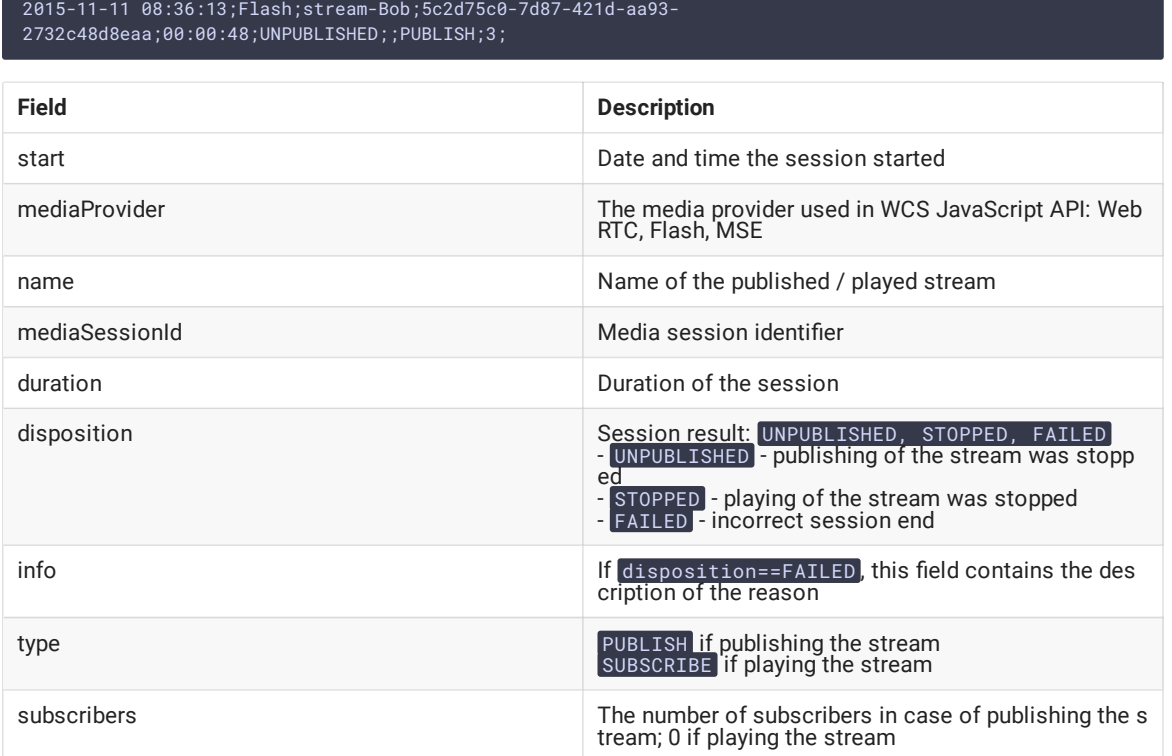

# CONNDR logs

Connection Detail Record is a WebSocket sessions log.

CONNDR records are written to the file located at /usr/local/FlashphonerWebCallServer/logs/cdr/conndr.log. A new log file is created every 24 hours. Data are recorded as a CSV file, so they can be easily processed.

Field names are not recorded to the file.

Record format:

start;mediaSessionId;disposition;info;duration;

Record example:

### 2018-04-25 19:29:08;/5.44.168.45:52199/95.191.131.64:8443;DISCONNECTED;Normal disconnect;17;

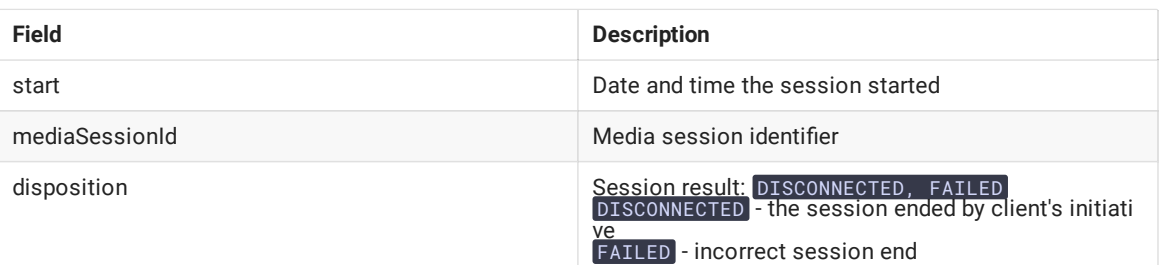

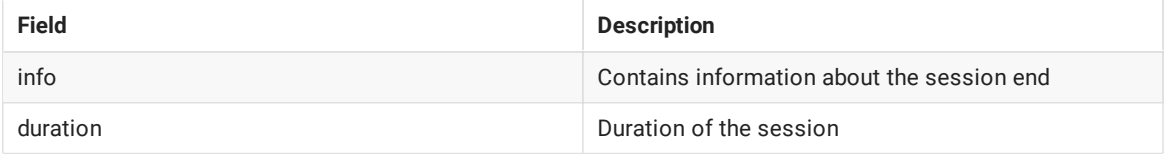

# GC logs

By default garbage collector log files are located in /usr/local/FlashphonerWebCallServer/logs directory.

```
logs
---- gc-core-2018-12-18_20-02.log
---- gc-core-2018-12-18_19-56.log
```
The location and prefix of the log files can be configured in [wcs-core.properties](file:///opt/TeamCityAgent/work/e8d9ff752ef6fac0/site/WCS52/Working_with_the_server/Core_settings/Settings_file_wcs-core.properties/) file.

To enable log rotation by the JVM, the following options can be added to [wcs-core.properties:](file:///opt/TeamCityAgent/work/e8d9ff752ef6fac0/site/WCS52/Working_with_the_server/Core_settings/Settings_file_wcs-core.properties/)

```
-XX:+UseGCLogFileRotation
-XX:NumberOfGCLogFiles=10
-XX:GCLogFileSize=2M
```
Then the log files will have names like

```
logs
---- gc-core.log2018-12-14_18-57.log.0
---- gc-core.log2018-12-14_18-57.log.1
---- gc-core.log2018-12-14_18-57.log.2
---- gc-core.log2018-12-14_18-57.log.3
---- gc-core.log2018-12-14_18-57.log.4.current
```
File with suffix current is the file currently being recorded.

To remove creation time from log file names, remove date from variable GC\_SUFFIX in /usr/local/FlashphonerWebCallServer/bin/setenv.sh :

GC\_SUFFIX=".log"

Then the log files will have names like

```
logs
---- gc-core.log.0
---- gc-core.log.1
  -- gc-core.log.2.current
```
# Mediasessions statistics logs

Since build [5.2.1883](https://flashphoner.com/downloads/builds/WCS/5.2/FlashphonerWebCallServer-5.2.1883.tar.gz) a current [mediasessions](file:///opt/TeamCityAgent/work/e8d9ff752ef6fac0/site/WCS52/Working_with_the_server/Monitoring/Load_and_resource_usage_information/#tcp-channel-statistics) statistics may be collected. The statistics may be logged to save it to a file when mediasession is closed.

The mediasessions statistics is logged to the /usr/local/FlashphonerWebCallServer/logs/stats/media-sessionconnection-stats.log file in CSV form

```
#{mediaSessionId}; {channels_not_writable}; {decodable_drops_old}; {incomplete_drops_old};
{decodable_drops_reset}; {incomplete_drops_reset}; {decodable_drops_pli}; {incomplete_drops_pli};
{data_packets_with_empty_payload}; {missed_h264_units}; {dropped_audio_data_packets}
```
Where

- mediaSessionId mediasession id
- channels not writable TCP channels not writable events count
- decodable\_drops\_old H264 decodable frames dropped count
- incomplete\_drops\_old H264 incomplete frames dropped count
- decodable\_drops\_reset H264 decodable frames dropped before a new decoding point count
- incomplete\_drops\_reset H264 incomplete frames dropped before a new decoding point count
- decodable\_drops\_pli H264 decodable frames dropped on PLI receiving count
- incomplete\_drops\_pli H264 incomplete frames dropped on PLI receiving count
- data\_packets\_with\_empty\_payload data packets with empty payload sent to test a channel quality when TWCC is enabled count
- missed\_h264\_units missed H264 units count, per mediasession
- dropped\_audio\_data\_packets audio packets dropped before passing them to server engine

The record example

f49f8cb0-dc52-11ee-81df-51ad589334c0; 0; 0; 7; 0; 0; 0; 10; 0; 443; 0

The statistics logging should be set up in log4j.properties file as follows

```
log4j.logger.MediaSessionConnectionStats=error, mediaSessionConnectionStatsAppender
log4j.additivity.MediaSessionConnectionStats=false
log4j.appender.mediaSessionConnectionStatsAppender=com.flashphoner.common.logging.NewLogForEachRunFileAppe
log4j.appender.mediaSessionConnectionStatsAppender.DatePattern='.'yyyy-MM-dd-HH
log4j.appender.mediaSessionConnectionStatsAppender.layout=org.apache.log4j.PatternLayout
log4j.appender.mediaSessionConnectionStatsAppender.layout.ConversionPattern=%m%n
log4j.appender.mediaSessionConnectionStatsAppender.File=${com.flashphoner.fms.AppHome}/logs/stats/media-
session-connection-stats.log
```
# CVE-2021-44228 vulnerability

CVE-2021-44228 vulnerability in Apache log4j library cannot be exploited on WCS server. The logger can be configured via log4j.properties only, so attacker must have access to server file system. The vulnerability cannot be exploited via input fields etc. Let's check:

- 1. Use the URL https://log4shell.huntress.com/ to check the server. This page will generate an unique link to insert to a web page input fields
- 2. Open Two Way Streaming example page on demo server https://demo.flashphoner.com:8888/client2/examples/demo/streaming/two\_way\_streaming/two\_way\_streaming.html,

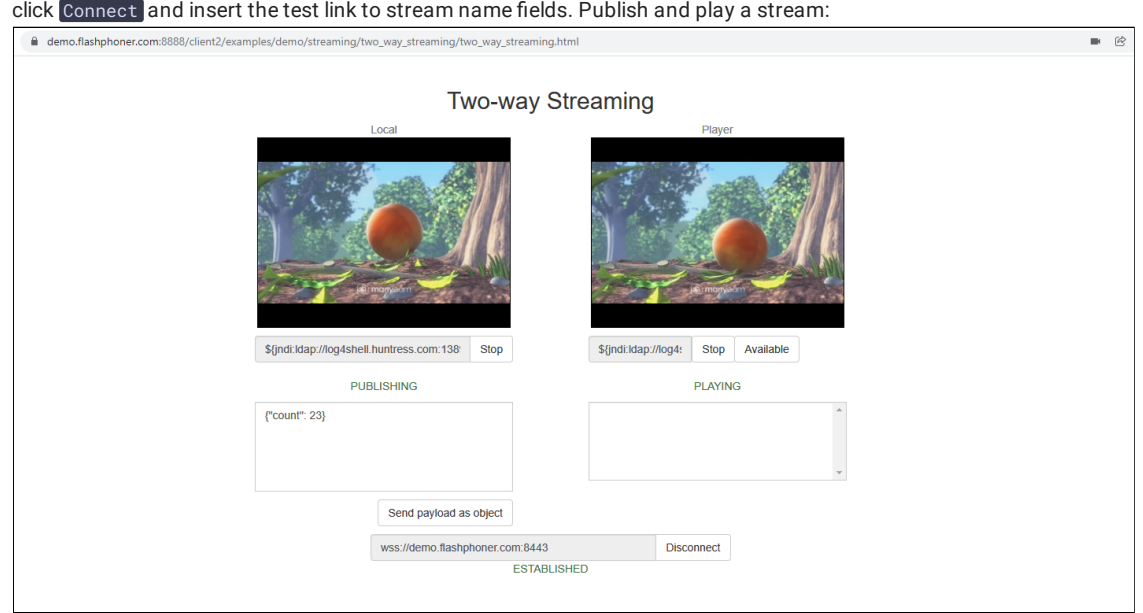

3. Open a special link to view test results. If vulnerability is exploited, IP address and Date/Time columns will show connections from tested server:

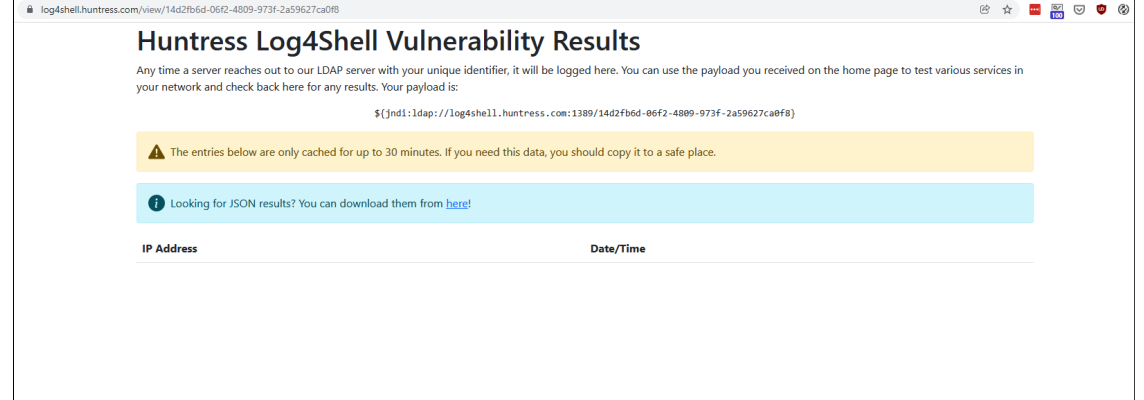

As test shows, the CVE-2021-44228 vulnerability cannot be exploited in WCS build [5.2.1109](https://flashphoner.com/downloads/builds/WCS/5.2/FlashphonerWebCallServer-5.2.1109.tar.gz) and later

Under the hoods: why WCS is not vulnerable

WCS uses Apache log4j 1.2.17. This old version does not support JDNI feature which is added since log4j [2.0-beta9](https://issues.apache.org/jira/browse/LOG4J2-313). Therefore, CVE-2021-44228 vulnerability cannot be exploited in WCS.